## $\mathbf{r} \cdot \mathbf{r} = \mathbf{R} \cdot \mathbf{R}$

### **Command structure**

Each line you type at the Unix shell consists of <sup>a</sup> **command** optionally followed by some **arguments**, e.g.

```
ls -l /etc/passwd
 | | |
cmd arg1 arg2
```
 commands and filenames are *case-sensitive*. Almost all commands are just programs in the filesystem, e.g. "ls" is actually /bin/ls. A few are built-in to the shell. All

Unless told otherwise, the command will run in the "foreground" - that is, you won't be returned to the shell promp<sup>t</sup> until it has finished. You can press Ctrl <sup>+</sup> C to terminate it.

### **Colour code**

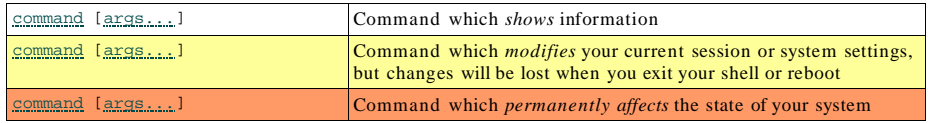

### etting out of troubl

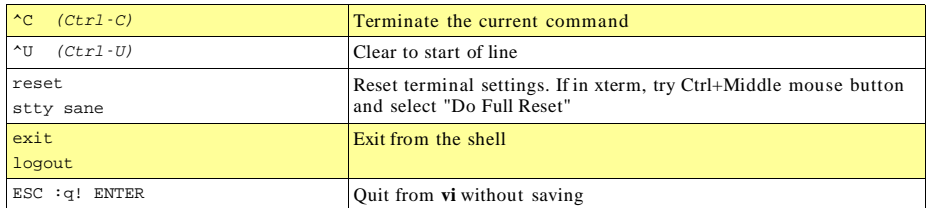

### Finding documentation

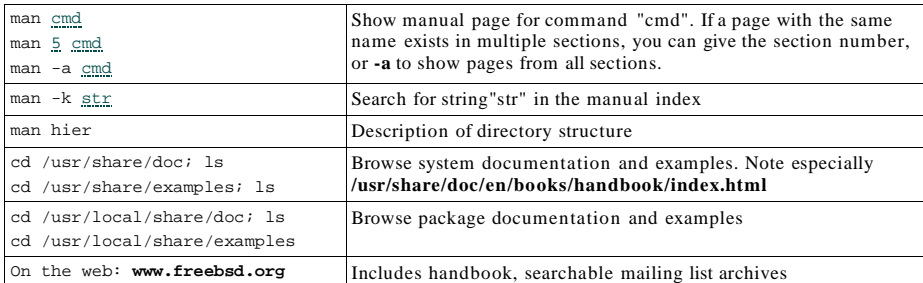

## System status

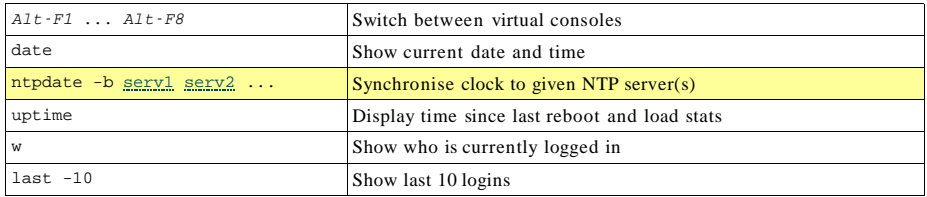

### /0123451206

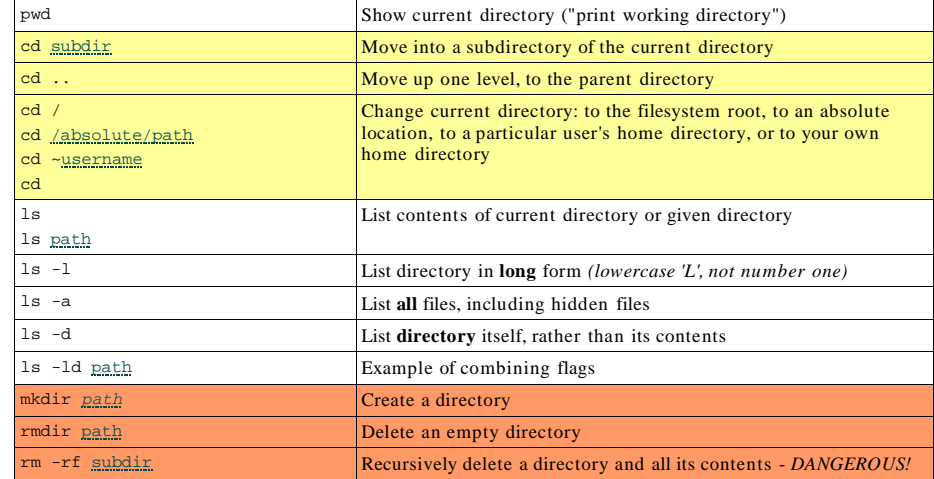

### Files

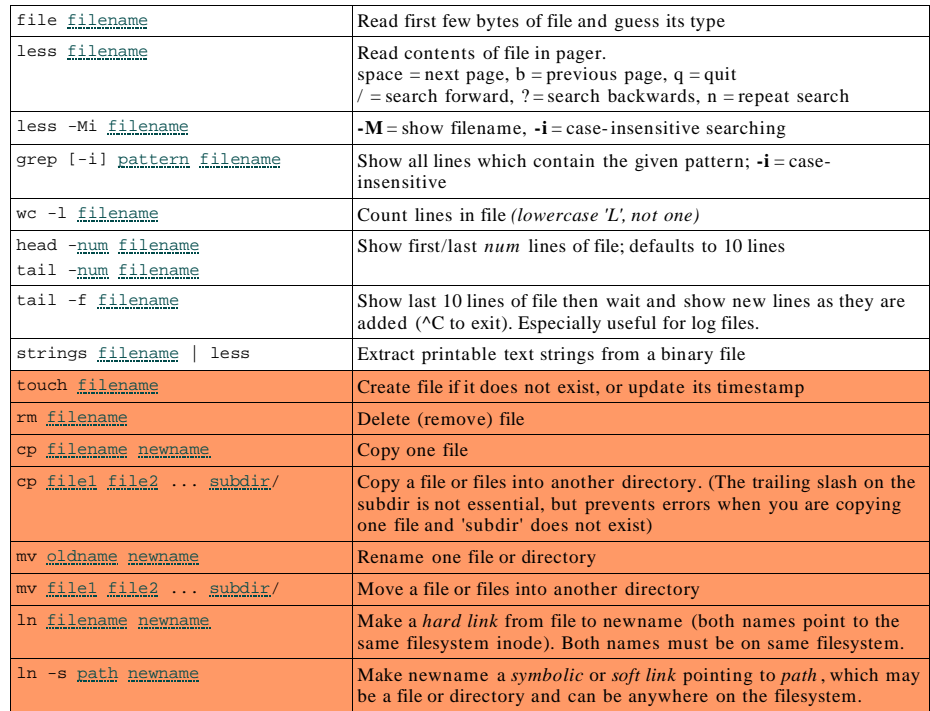

## -

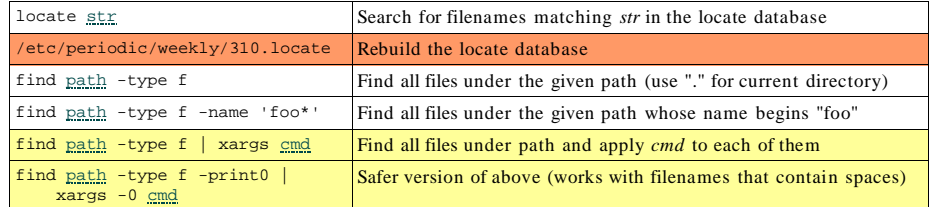

## **Compressed files and archives**

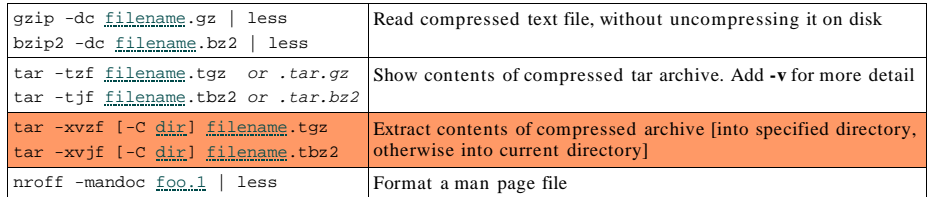

## **Processes**

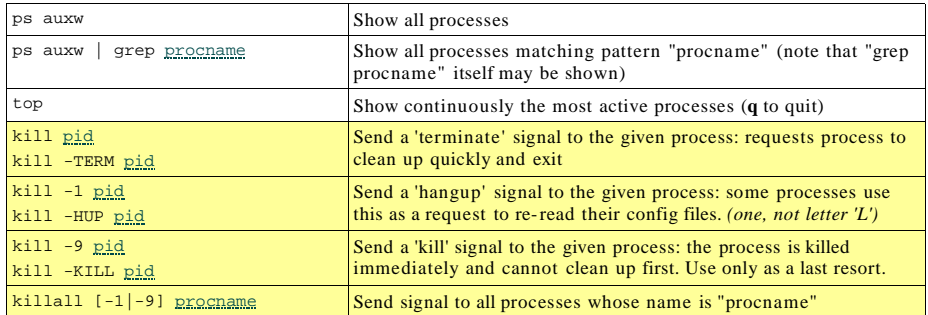

### **Account customisations**

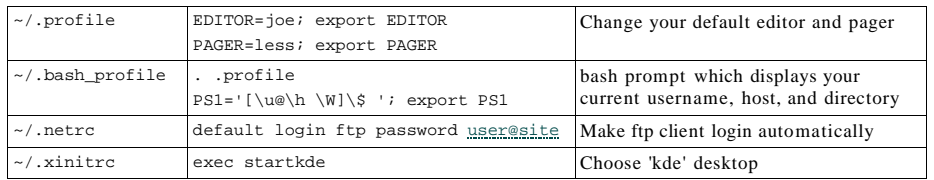

## X Window System

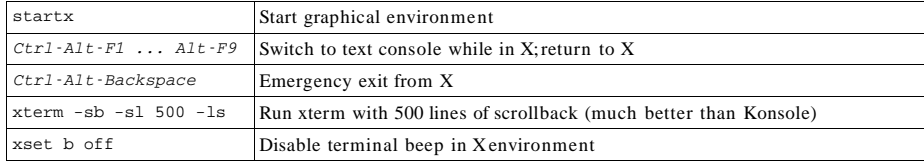

# Shell facilities

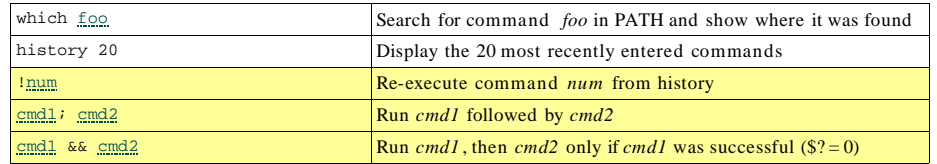

#### **Argument expansion**

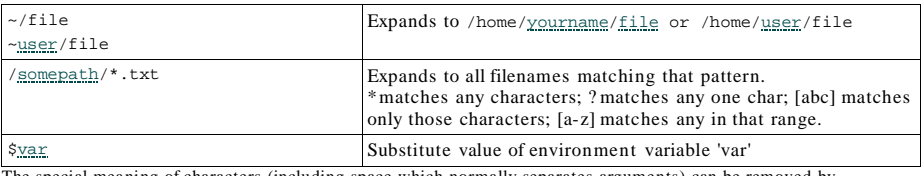

The special meaning of characters (including space which normally separates arguments) can be removed by<br>preceeding them with a backslash; or by "quoting" or 'quoting' the whole argument. See *man sh* or *man csh.* 

#### **Environment**

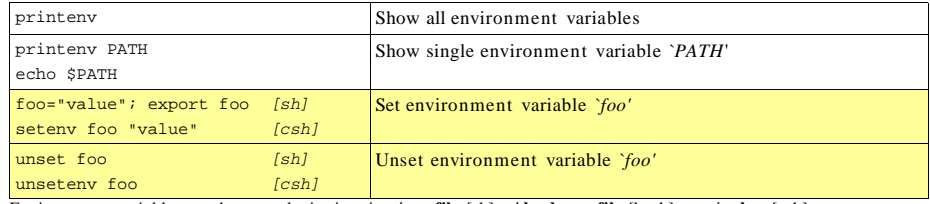

Environment variables can be set at login time in **~/.profile** [sh], **~/.bash\_profile** [bash], or **~/.cshrc** [csh]

#### File redirection

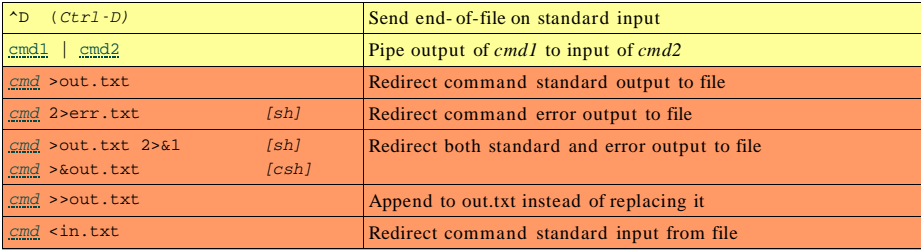

#### Job control

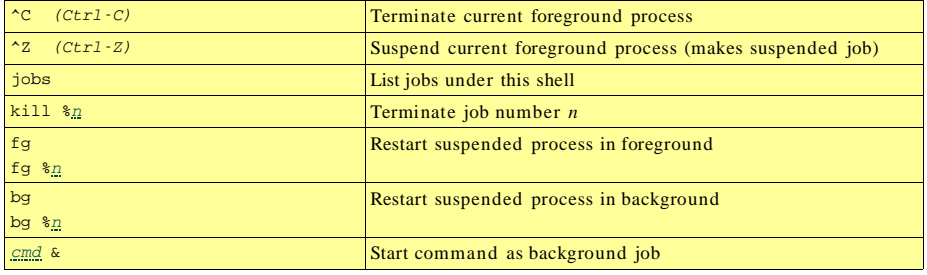

# --

This is the standard Unix editor and is always available. You must be *extremely* careful though, because the effect of hitting <sup>a</sup> key will depend on what mode you are in at that time. If in any doubt, hit ESC to ge<sup>t</sup> back to command mode, then enter one of the commands shown here.

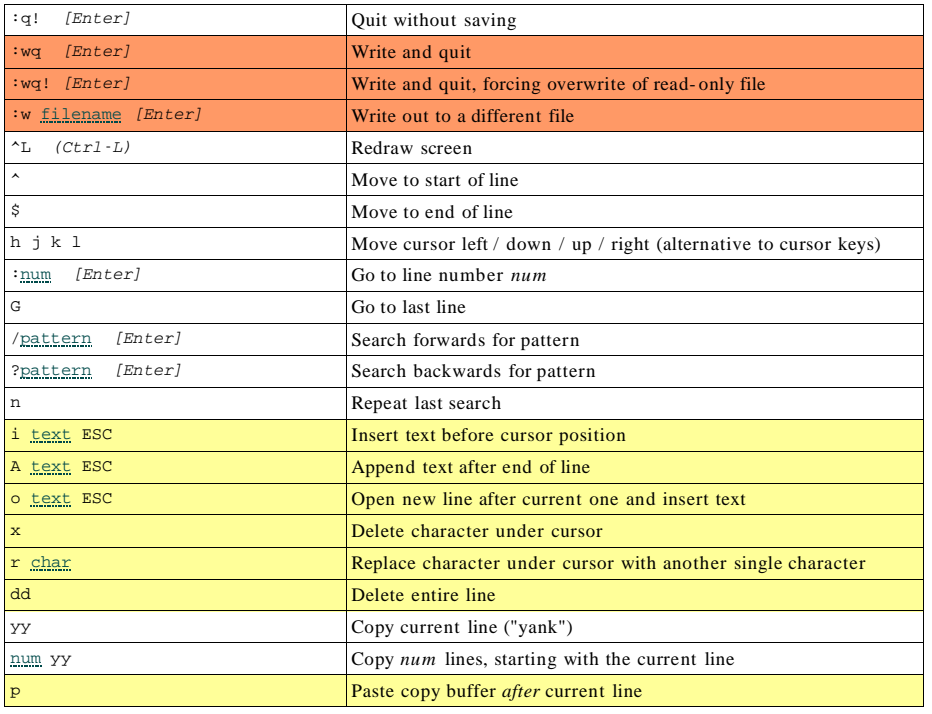

#### . . . .

This is <sup>a</sup> simpler alternative to 'vi' and is installed as par<sup>t</sup> of the FreeBSD base system. However it may not always be available (there is **/rescue/vi** for emergencies when /usr is not mounted, but no emergency 'ee' ).

You don't need to remember anything in this table; all commands are described on-screen.

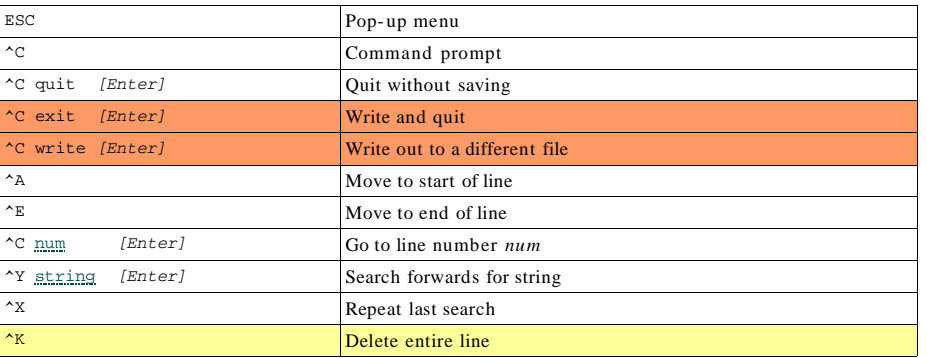

# 'joe' editor

'joe' is a powerful editor and a lot more forgiving than 'vi', but needs to be installed as a separate package and may not<br>always be available. You can get away with knowing only ^K X, and even that is shown in the on-scre

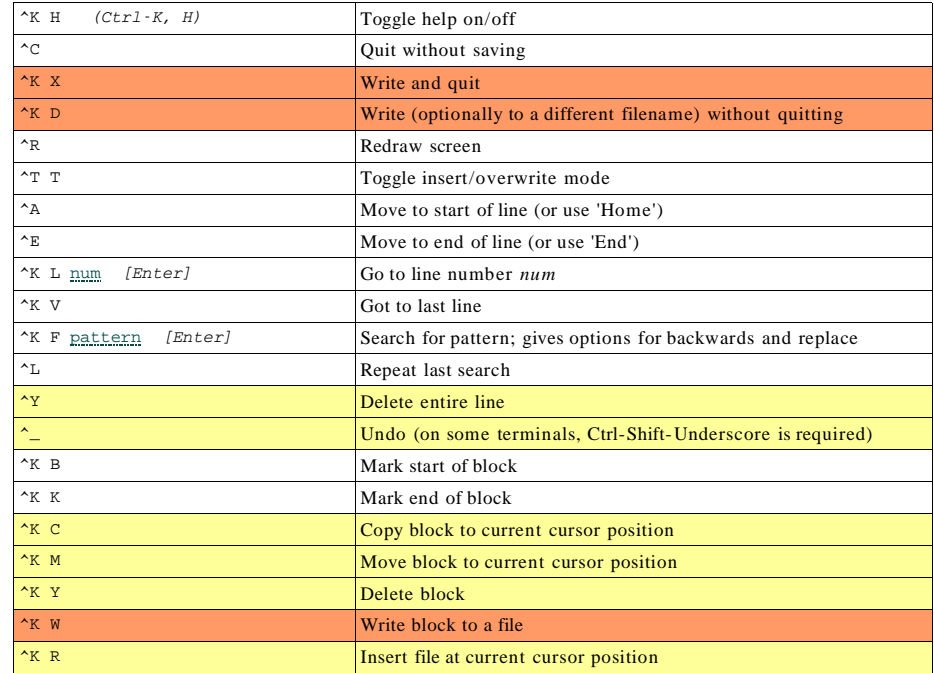

You can ge<sup>t</sup> alternative key bindings by invoking as 'jmacs', 'jstar' or 'jpico' which correspond to emacs, WordStar and pico respectively.

# - -

#### **User accounts**

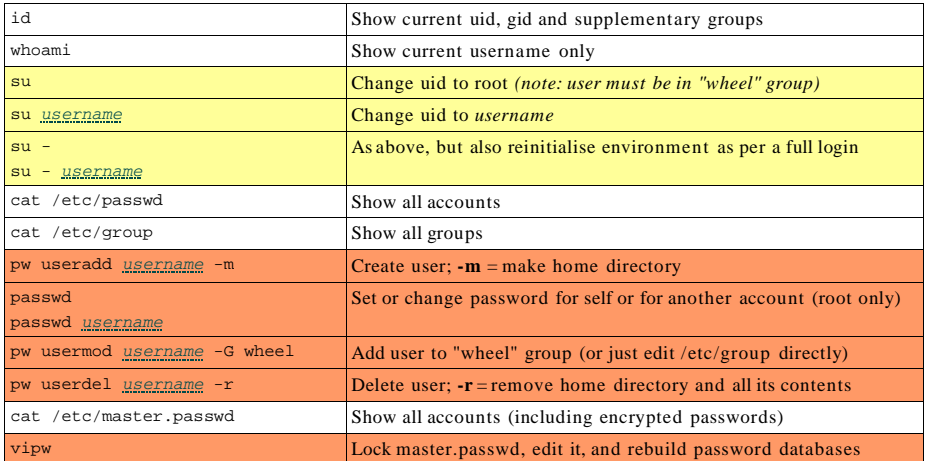

# **Filesystems**

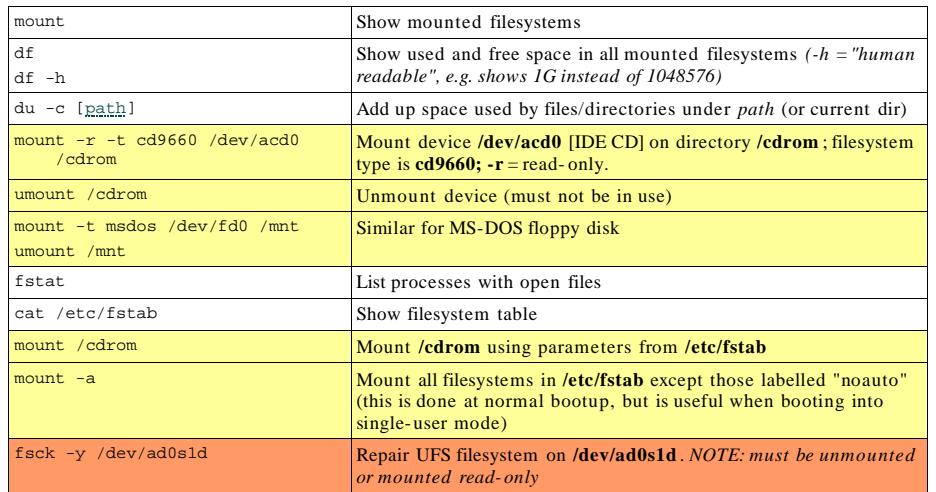

## **Slices and Partitions**

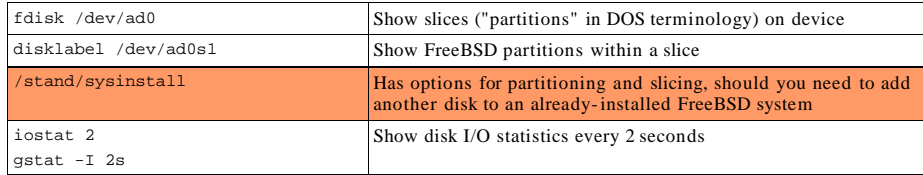

## Packages

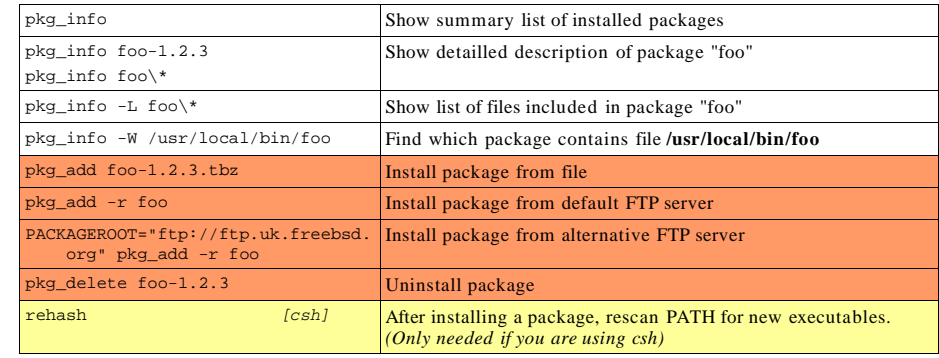

## Kernel modules

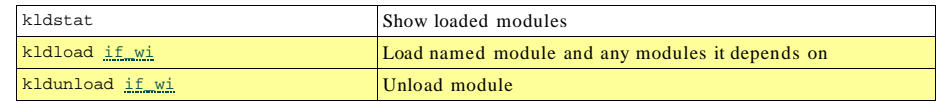

## **Networking**

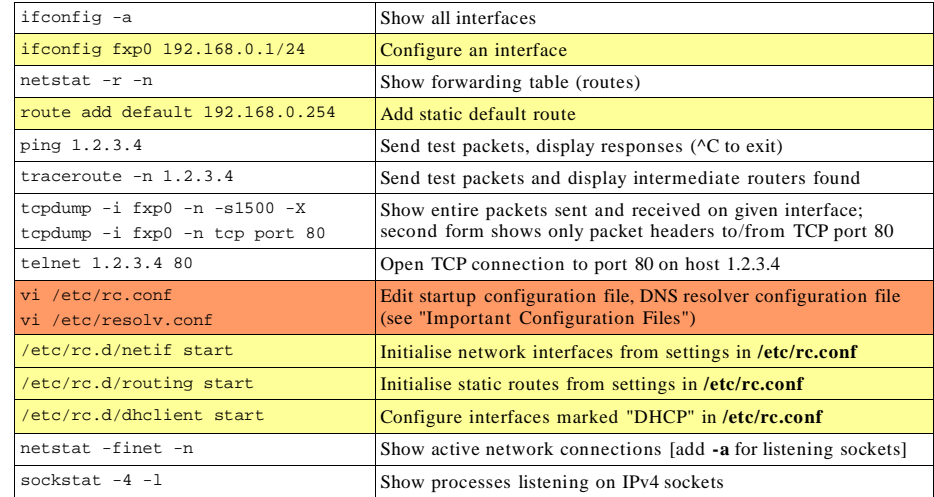

## Shutdown

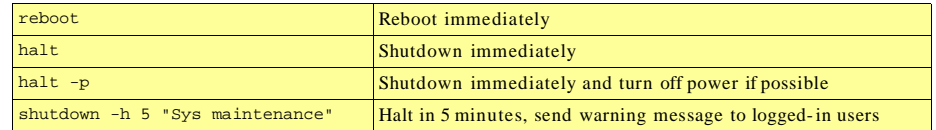

# -

Many of these are documented in section 5 of the manual. e.g. "man <sup>5</sup> crontab"

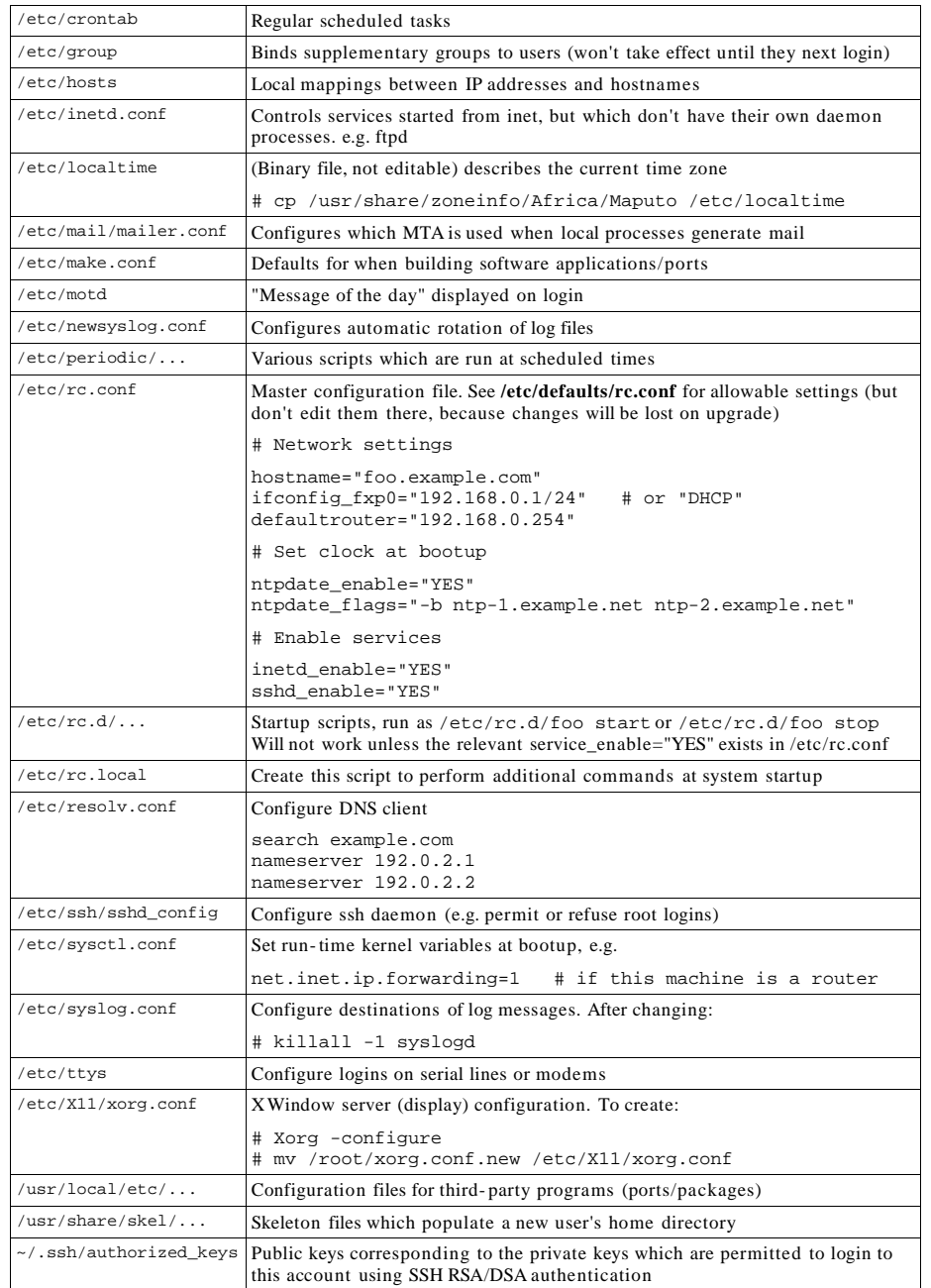

# Other important files and directories

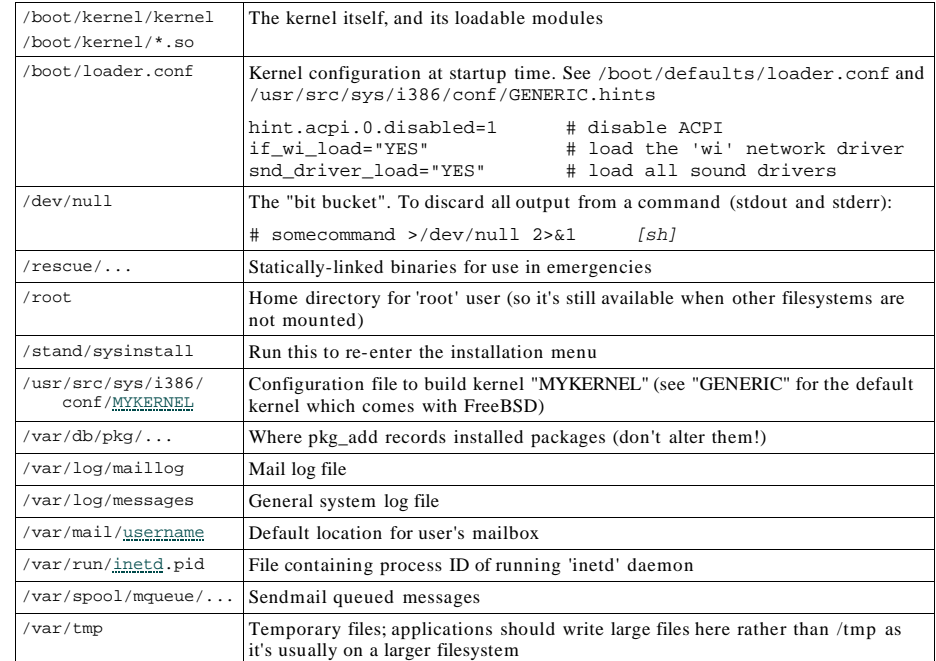

#### ile permission

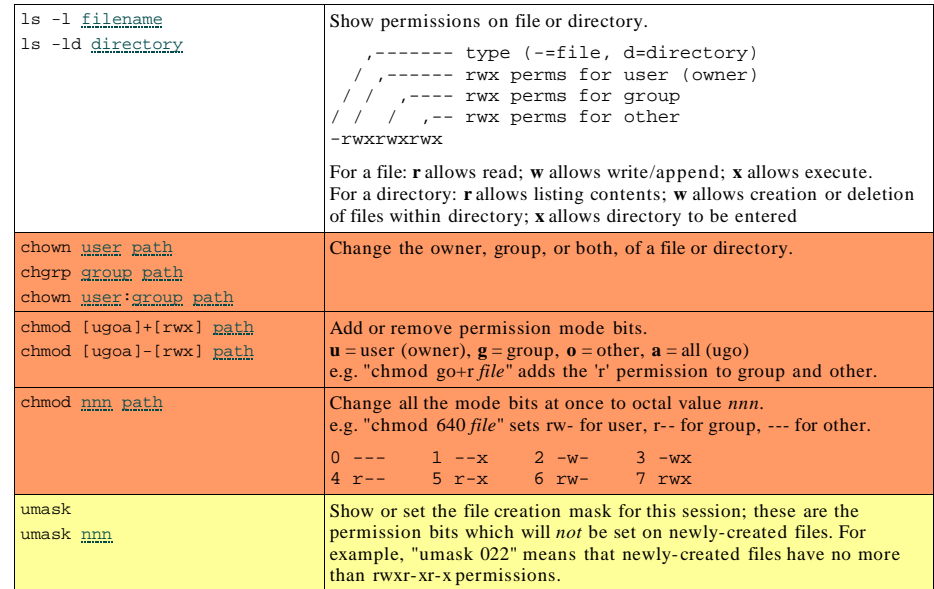